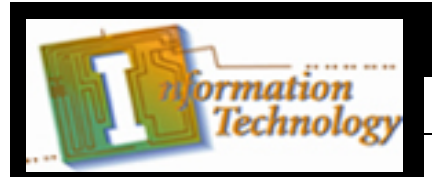

## **Lesson Plan**

**Course Title:** Principles of Information Technology

**Session Title: Introduction to the Digital Camera** 

**Lesson Duration:** 60 Minutes

### **Performance Objective:**

Upon completion of this assignment, the students will be able to choose the right digital camera for the type of pictures they are going to take and successfully transfer images from the camera to their computer for editing.

## **Specific Objectives:**

Students will be able to

- recall terminology related to digital cameras
- know the different types of digital cameras and the benefits of each
- know the techniques involved in taking quality digital photos
- transfer digital photos from their camera to their computer
- know what basic editing should be done on a digital photo before using

## **Preparation**

## **TEKS Correlations: 130.272(c)(4)**

This lesson, as published, correlates to the following TEKS. Any changes/alterations to the activities may result in the elimination of one or more of the TEKS listed.

**(C)** use available reference tools such as user manuals, both online and written as appropriate;

**(D)** demonstrate understanding of the process of connecting peripheral devices;

**(E)** demonstrate proficiency in the use of a variety of input devices such as a mouse, keyboard, microphone, digital camera, printer, scanner, and optical disk reader.

## **Instructor/Trainer**

References:

www.gimp.org

www.foldoc.org – Online Dictionary of Computing

http://photo.net/equipment/digital/basics - Digital Cameras – A Beginners Guide

Instructional Aids:

- Digital Camera Word Search Puzzle
- Digital Camera Worksheet
- Digital Camera Activity
- Digital Camera Presentation

Materials Needed:

• Copies of the instructional aids and presentation on digital cameras

## Equipment Needed:

• Digital camera (several if possible)

- Computer equipped with graphic editing software
- Projector

#### **Learner**

Students will need a basic understanding of their photo editing software and should complete the Digital Camera Word Search prior to the presentation so they have exposure to the terminology and will recognize them during the presentation.

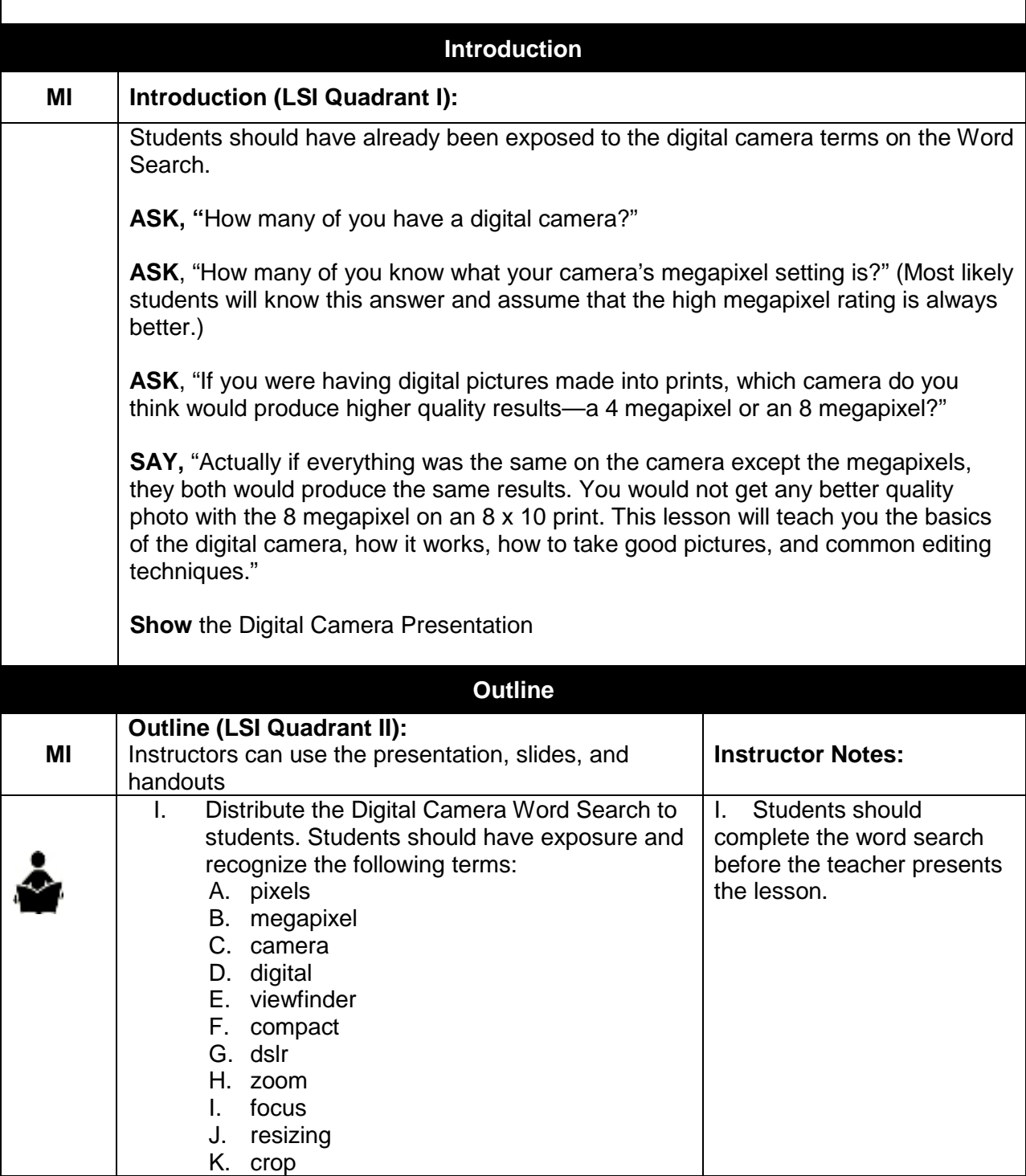

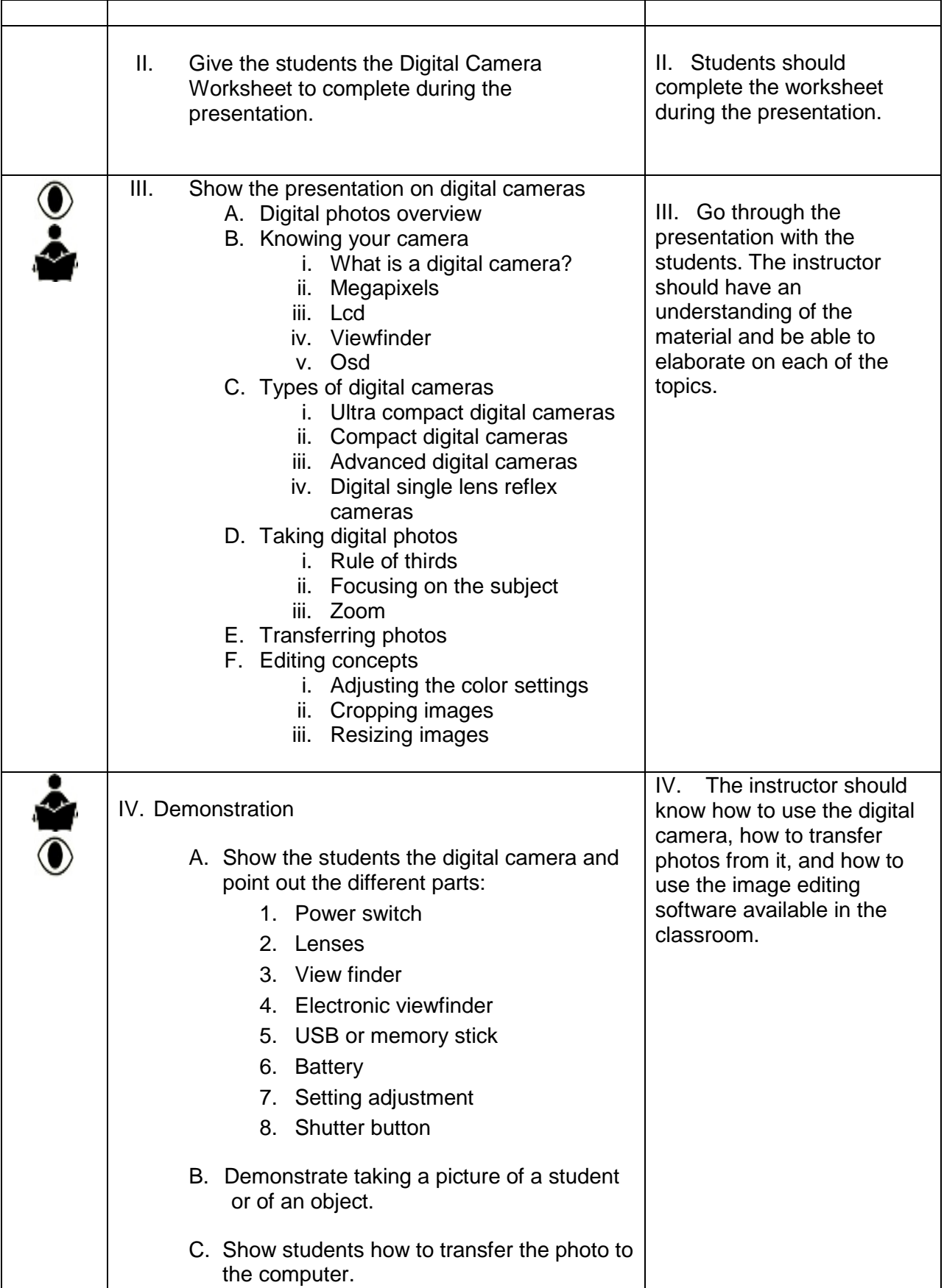

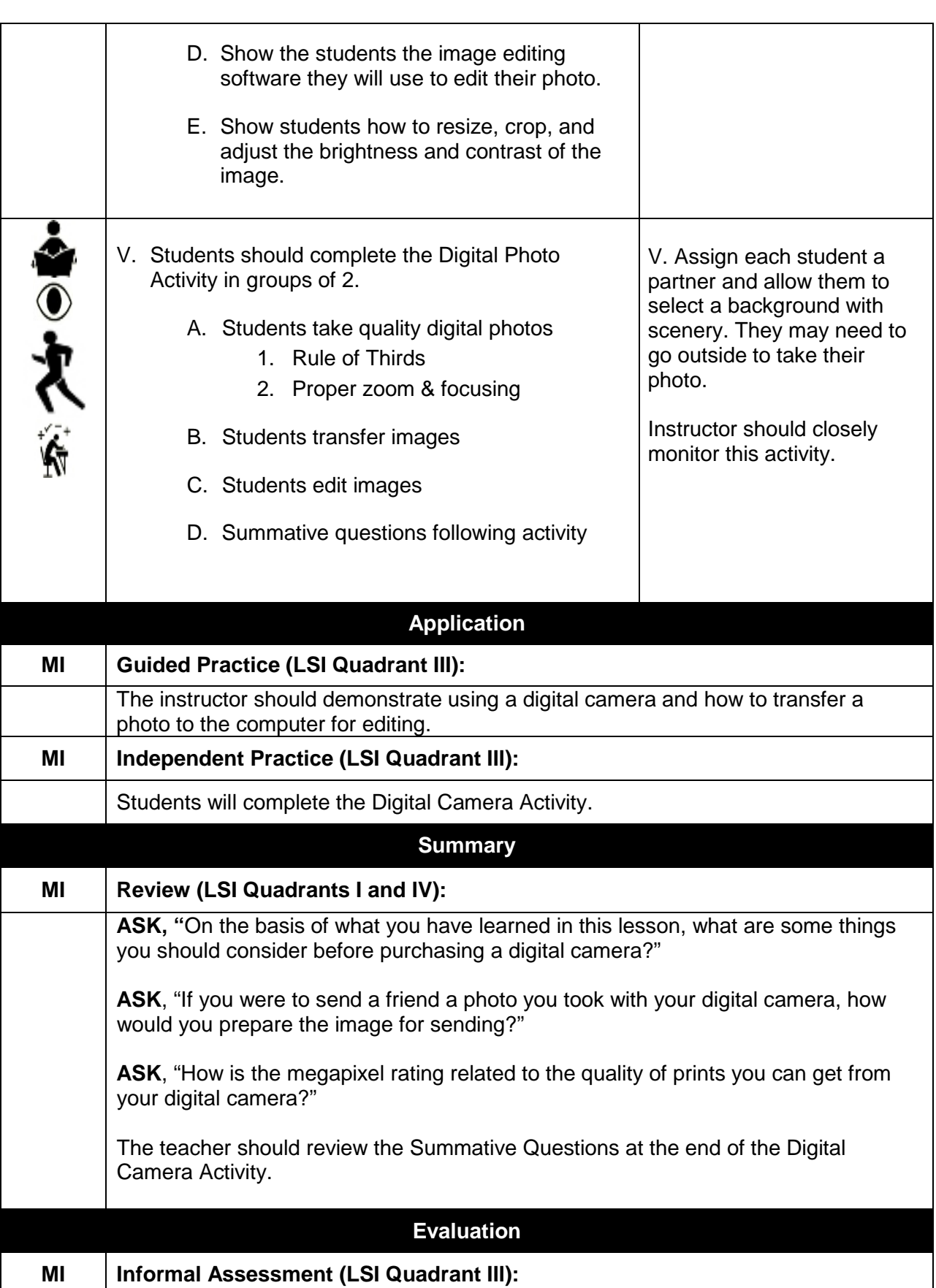

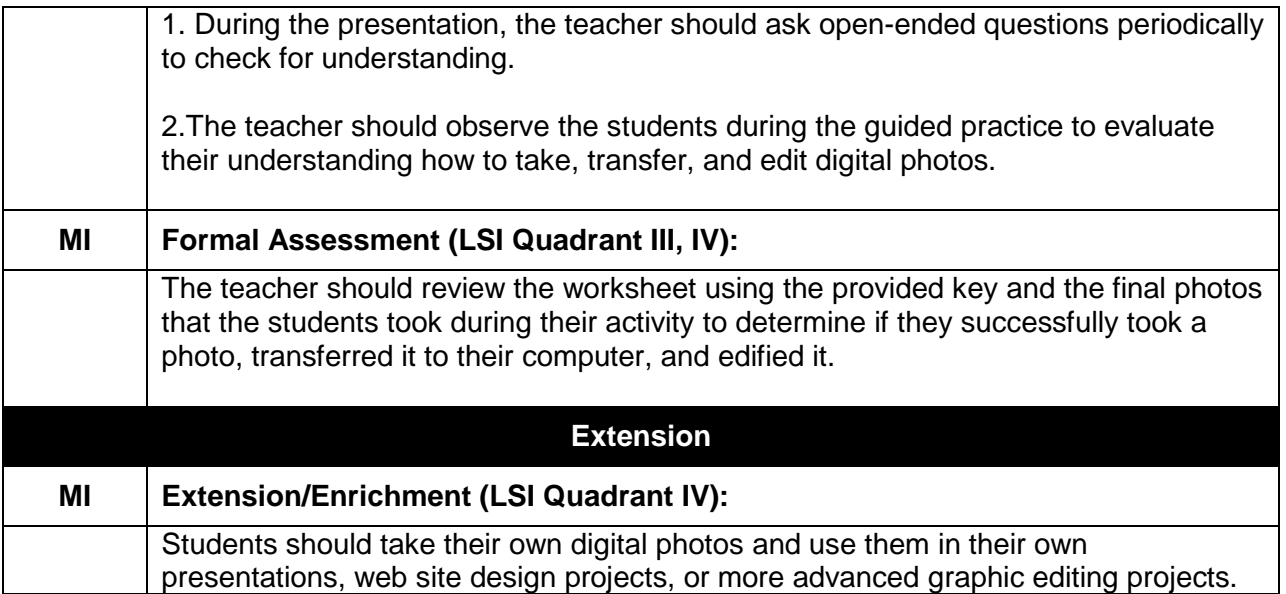

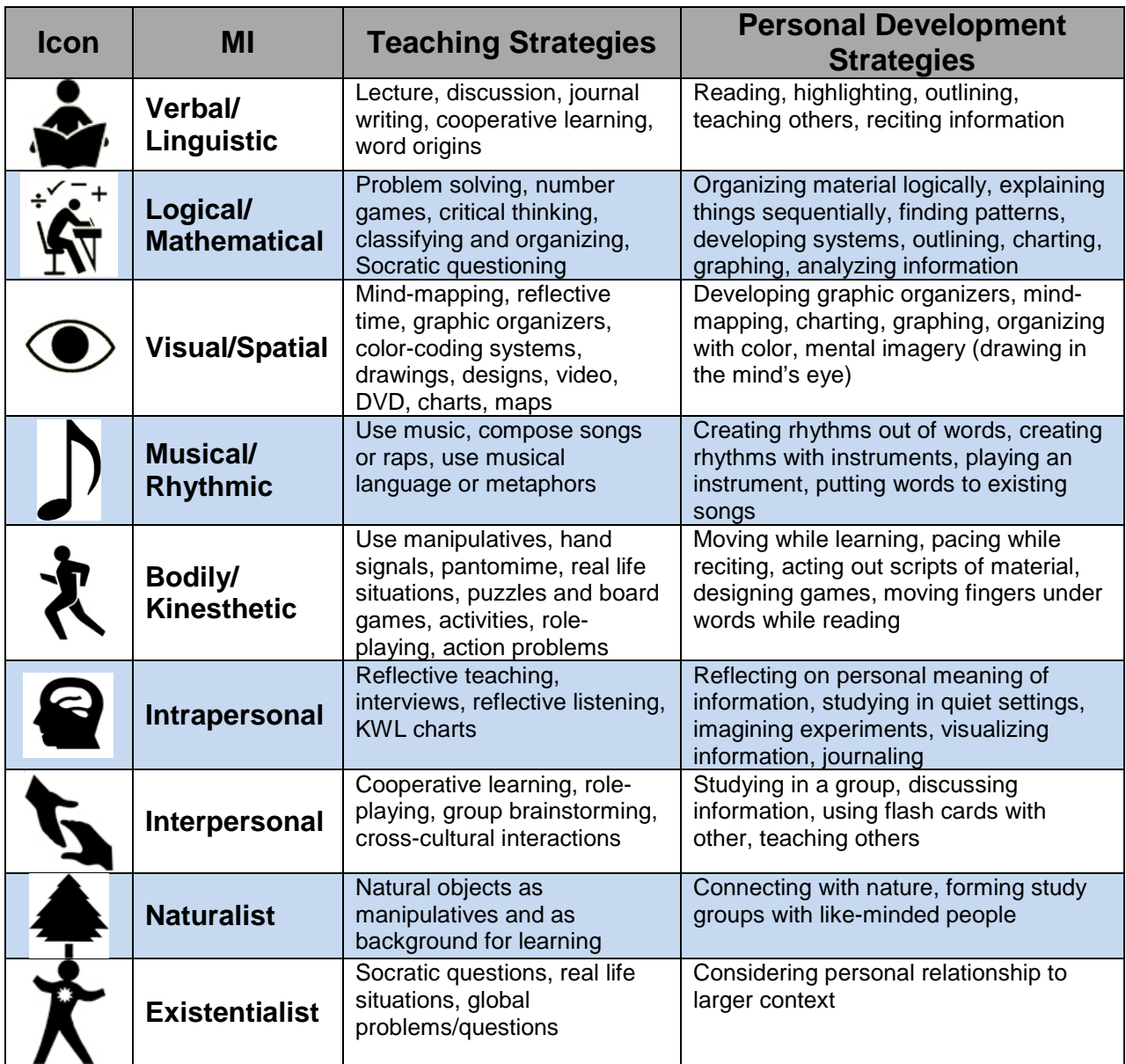

## **Introduction to the Digital Camera – Word Search**

Locate each of the words in the word search below. You should become familiar with each of the terms. The words can go forward, backward, up, down, or diagonal. During the digital cameras lesson, pay attention to learn the meaning of each of these words and the way they relate to the types and uses of digital cameras.

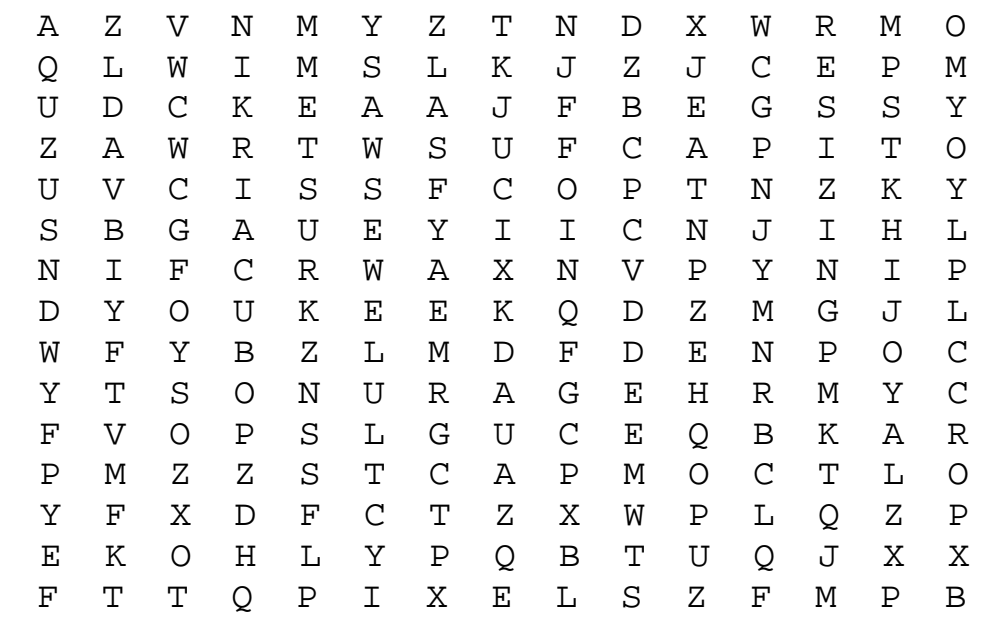

- pixels
- megapixel
- camera
- digital
- viewfinder
- compact
- dslr
- zoom
- focus
- resizing
- crop

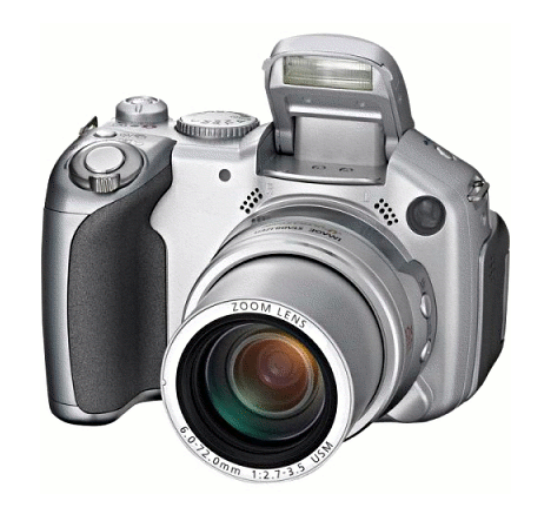

## **Introduction to the Digital Camera – Word Search KEY**

Locate each of the words in the word search below. You should become familiar with each of the terms. The words can go forward, backward, up, down, or diagonal. During the digital cameras lesson, pay attention to learn the meaning of each of these words and the way they relate to the types and use of digital cameras.

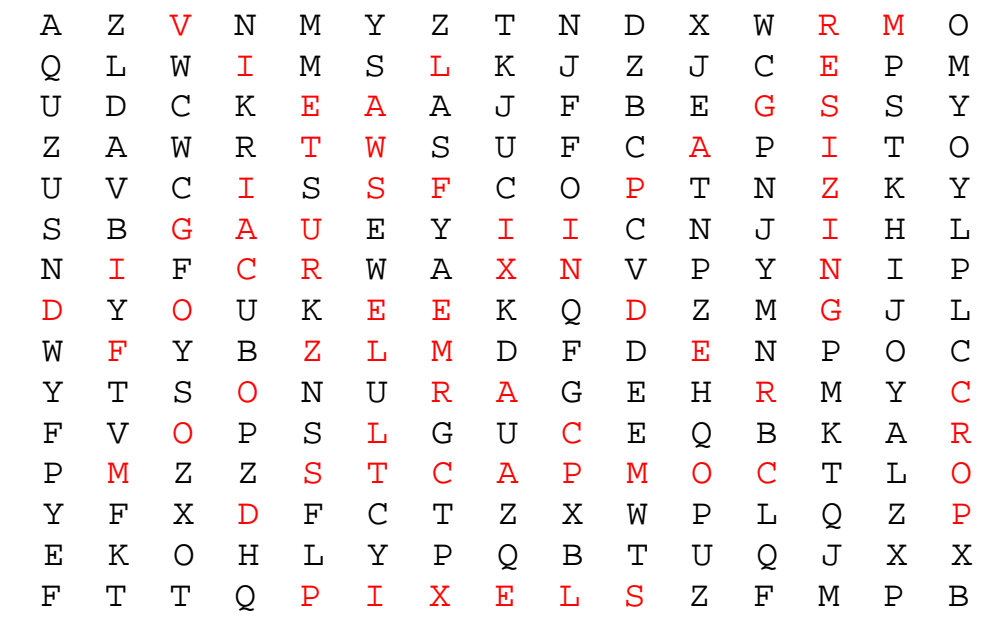

- pixels
- megapixel
- camera
- digital
- viewfinder
- compact
- dslr
- zoom
- focus
- resizing
- crop

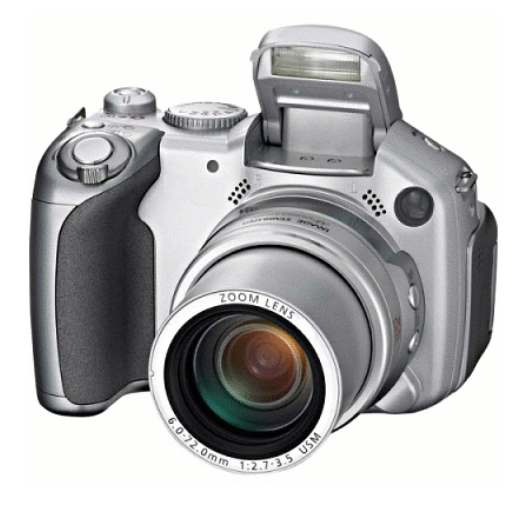

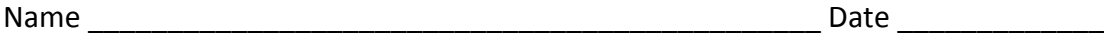

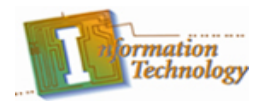

# **Introduction to the Digital Camera – Worksheet**

- 1. Digital photos are made up of small picture elements called \_\_\_\_\_\_\_\_\_\_\_\_\_\_\_\_ .
- 2. \_\_\_\_\_\_\_\_\_ is a measure of how a printer prints an image.
- 3. \_\_\_\_\_\_\_\_ is a measure of how a monitor displays an image.
- 4. The resolution of an image is measured by the image's
- 5. How is a camera's megapixel rating calculated?

\_\_\_\_\_\_\_\_\_\_\_\_\_\_\_\_\_\_\_\_\_ .

- 6. What is the function of the **LCD** on a digital camera?
- 7. What is the primary drawback to using a camera with an optical view finder as illustrated by the image below?

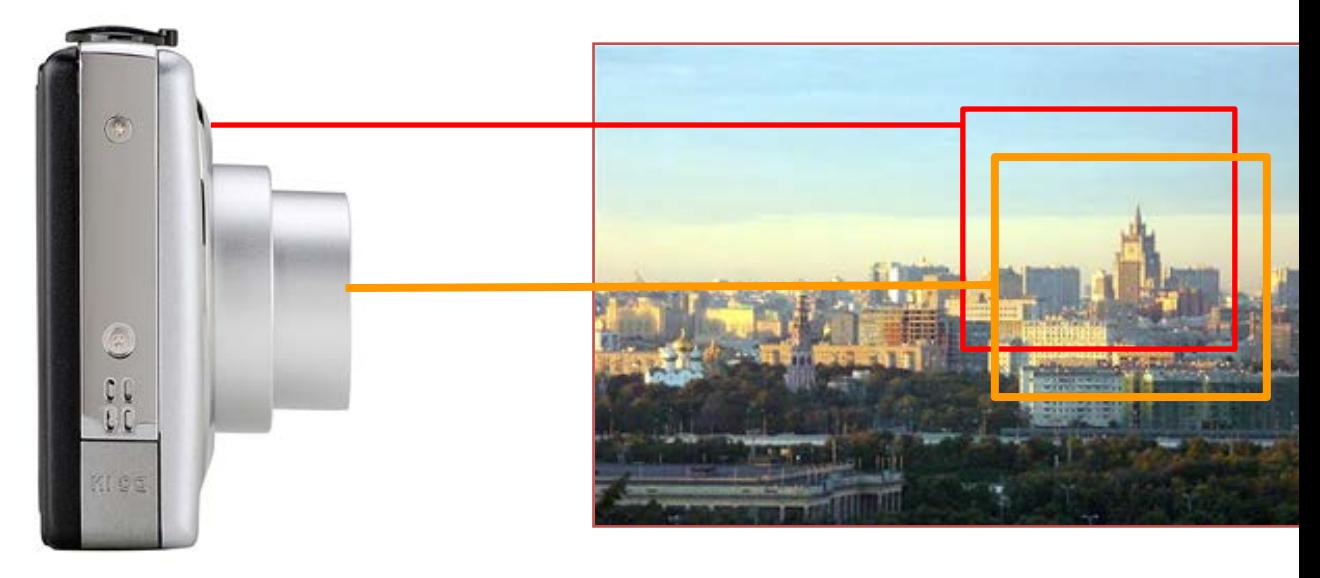

IT: Principles of IT: Intro to Digital Cameras Plan Copyright © Texas Education Agency, 2013. All rights reserved.

- 8. What is the benefit of using a camera with an electronic viewfinder?
- 9. Information about the digital camera's settings displayed on the LDC is called

10.What are the 4 primary types of digital cameras on the market?

b. *\_\_\_\_\_\_\_\_\_\_\_\_\_\_\_\_\_\_\_*

a. *\_\_\_\_\_\_\_\_\_\_\_\_\_\_\_\_\_\_\_*

\_\_\_\_\_\_\_\_\_\_\_\_\_\_ .

- c. *\_\_\_\_\_\_\_\_\_\_\_\_\_\_\_\_\_\_\_*
- d. *\_\_\_\_\_\_\_\_\_\_\_\_\_\_\_\_\_\_\_*
- 11.Which type of camera is primarily used by professionals an on the upper end of the price scale?
- 12.Which type of digital camera is inexpensive and usually small enough to be carried in a shirt pocket?
- 13.What are the 4 points that impact the quality of a digital photo?
	- a. *\_\_\_\_\_\_\_\_\_\_\_\_\_\_\_\_\_\_\_*
	- b. *\_\_\_\_\_\_\_\_\_\_\_\_\_\_\_\_\_\_\_*
	- c. *\_\_\_\_\_\_\_\_\_\_\_\_\_\_\_\_\_\_\_*
	- d. *\_\_\_\_\_\_\_\_\_\_\_\_\_\_\_\_\_\_\_*
- 14.The **Rule of Thirds** suggests what?
- 15.What are the three different types of focus that your digital camera might be equipped with?
	- a. *\_\_\_\_\_\_\_\_\_\_\_\_\_\_\_\_\_\_\_* b. *\_\_\_\_\_\_\_\_\_\_\_\_\_\_\_\_\_\_\_* c. *\_\_\_\_\_\_\_\_\_\_\_\_\_\_\_\_\_\_\_*
- 16.Most digital cameras are equipped with either optical or digital zoom, or both. Specify the method each zoom uses to magnify the image.
	- a. Optical Zoom –
	- b. Digital Zoom –
- 17. Digital images may be transferred to your computer by using a \_\_\_\_\_\_\_\_\_\_\_\_\_\_ or  $a \_\_\_b$ .
	- a. *\_\_\_\_\_\_\_\_\_\_\_\_\_\_\_\_\_\_\_* b. *\_\_\_\_\_\_\_\_\_\_\_\_\_\_\_\_\_\_\_*
- 18.Depending on the quality of your camera and the lighting environment in which a photo was taken, you may need to do what with your image to improve it?
- 19.Why would you want to resize a photo taken from your digital camera before emailing it to a friend?
- 20.The process of trimming, or cutting away, unwanted areas on an image is called

\_\_\_\_\_\_\_\_\_\_\_\_\_\_\_\_\_\_ .

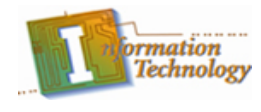

- 1. Digital photos are made up of small picture elements called \_\_\_\_\_\_\_\_\_\_\_\_\_\_\_\_\_. *pixels*
- 2. \_\_\_\_\_\_\_\_ is a measure of how a printer prints an image. *dpi – dots per inch*
- 3. \_\_\_\_\_\_\_\_ is a measure of how a monitor displays an image. *ppi – points per inch*
- 4. The resolution of an image is measured by the image's

*pixel dimensions*

\_\_\_\_\_\_\_\_\_\_\_\_\_\_\_\_\_\_\_\_\_ .

- 5. How is a camera's megapixel rating calculated? *by multiplying the width and height pixel count of the images produced by the camera.*
- 6. What is the function of the **LCD** on a digital camera? *to display the image seen through the camera's lens*
- 7. What is the primary drawback to using a camera with an optical view finder as illustrated by the image below?

*parallax, the viewfinder shows a slight different image than what is seen through the lens.*

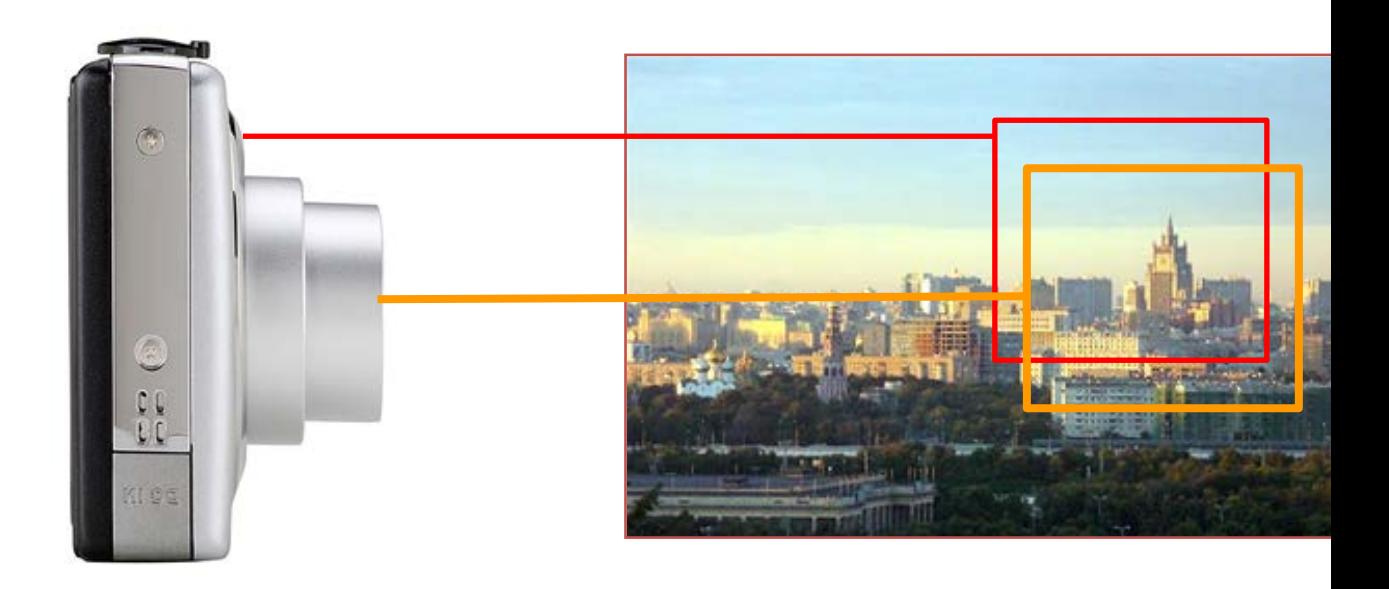

- 8. What is the benefit of using a camera with an electronic viewfinder? *the electronic viewfinder displays exactly what is seen through the camera's lens.*
- 9. Information about the digital camera's settings displayed on the LDC is called

*OSD – On Screen Display*

10.What are the 4 primary types of digital cameras on the market? *Ultra compact*

*Compact digital camera*

*Advanced digital camera*

*Dslr camera*

\_\_\_\_\_\_\_\_\_\_\_\_\_\_ .

11.Which type of camera is primarily used by professionals an on the upper end of the price scale?

*DSLR camera*

12.Which type of digital camera is inexpensive and usually small enough to be carried in a shirt pocket?

*Ultra compact digital camera*

13.What are the 4 points that impact the quality of a digital photo?

*The quality of the camera*

*The pixel size of the image*

*The format in which the image is stored* 

*The proficiency of the photographer*

14.The **Rule of Thirds** suggest what?

*An image can be divided into 9 equal parts. The four intercepting points can be used to align the focal point of an image, rather than simply centering the subject to create a more interesting image.*

15.What are the three different types of focus that your digital camera might be equipped with?

> *Fixed focus Auto focus Manual focus*

16.Most digital cameras are equipped with either optical or digital zoom, or both. Specify the method each zoom uses to magnify the image.

> *Optical Zoom – Uses the camera's optics to magnify the image. Produces higher quality image.*

*Digital Zoom – Digital zoom crops your image and magnifies the result of the cropping.*

17. Digital images may be transferred to your computer by using a

or a \_\_\_\_\_\_\_\_\_\_\_\_\_ . *a. USB cord b. Memory stick*

- 18.Depending on the quality of your camera and the lighting environment in which a photo was taken, you may need to do what with your image to improve it? *Adjust the color, brightness, and contrast levels.*
- 19.*Why would you want to resize a photo taken from your digital camera before emailing it to a friend?*

*Digital cameras usually produce very large images, and some people may have difficulty downloading large attachments.*

20.The process of trimming, or cutting away, unwanted areas on an image is called

*Cropping*

 $\overline{\phantom{a}}$  .

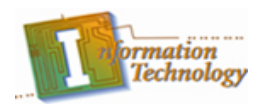

# **Introduction to the Digital Camera – Activity**

You will need access to a digital camera and a computer with image editing software for this activity. Your instructor should have assigned you to a partner and specified where you should save your digital photos to on your computer.

- 1. Using a digital camera, take a digital photo of your partner. Your photo should include not only your partner, but also a background.
	- a. Consider the rule of thirds. Your partner should be positioned along the left or right vertical line with scenery in the background.

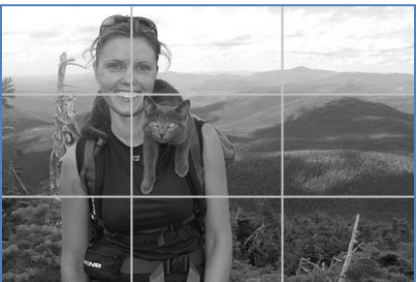

b. You should properly focus on the subject: your partner.

You may want to take 3 or 4 different photos with multiple background scenes. After you take the photo of your partner, they should take a photo of you.

- 2. Once you have taken your digital photos, transfer the photos to your computer. Your instructor should have specified where to save the photo. You should select one of the images your partner took of you for editing.
- 3. You will next use your image editing program to modify the image and prepare it to be sent in an email or uploaded to a web page.
	- a. Open the image editing program that is available to you on your computer.
	- b. If your image editor has an auto fix for color quality, go ahead and apply it.
	- c. Using the resize feature, resize the image so it has a width of 500px. Do not adjust the height; allow the height to adjust automatically so the image remains in proportion.
	- d. Resave the image as your last name.

## **SUMMATIVE QUESTIONS:**

- 1. What is the original pixel dimension of the image taken with your camera?
- 2. Based on the pixel dimensions of your camera, what is the exact megapixel rating of the digital camera you used for this activity?
- 3. Why would the image need to be resized before uploading it to a website?
- 4. If you were going purchase a digital camera just for taking photos for the web, which type do you think would be sufficient, and why?